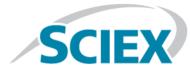

### **Release Notes**

To view information about a previous software release, refer to the *Release Notes* that came with that version of the software.

# Changes from MultiQuant<sup>™</sup> 3.0.3 Software to MultiQuant<sup>™</sup> 3.0.3 HotFix 1

The MultiQuant<sup>™</sup> 3.0.3 HotFix 1 addresses the following issues:

- The expected ion ratios were not calculated correctly after standards were removed from the Results Table. (MQ-5013)
- The addition of samples to processing methods generated an error. (MQ-4938)
- Performance issues were observed if multiple projects (>50) were stored on a network drive. (MQ-4622)
- Color indicators were not updated after modifications were made to the Results Table. (MQ-5321)
- In a generated report, the value of the Analyte Integration Type was also shown for the IS Integration Type. (MQ-5597)

### Install the HotFix

#### Prerequisites

• The MultiQuant<sup>™</sup> 3.0.3 software must be installed.

The HotFix installation folder includes installers for both the Windows 7, 32- and 64-bit operating systems and Windows 10, 64-bit operating system.

All previously installed MultiQuant<sup>™</sup> 3.0.3 software patches are automatically removed during the HotFix installation. This HotFix includes the previous patches for version 3.0.3.

- 1. Log on to the computer as a user with Administrator privileges.
- 2. Make sure that the MultiQuant  $^{\text{TM}}$  3.0.3 software is closed.
- 3. Double-click the **setup.exe** file in the appropriate folder and then follow the on-screen instructions.

| System                                  | Installer                                |
|-----------------------------------------|------------------------------------------|
| Windows 7, 32-bit system                | setup.exe file located in the x86 folder |
| Windows 7, or Windows 10, 64-bit system | setup.exe file located in the x64 folder |

### **Updated Files**

The HotFix updates the following files in the "C:\Program Files\AB SCIEX\MultiQuant 3.0\bin" folder:

- Clearcore2.ProjectUtilities.dll
- FileChecker.dll
- Sciex.MultiQuant.Data.dll
- Sciex.MultiQuant.Outliers.dll
- Sciex.MultiQuant.UI.dll

### **Remove the HotFix**

- 1. Log on to the computer as a user with Administrator privileges.
- 2. Make sure that the MultiQuant<sup>TM</sup> software is closed.
- 3. Make sure that the Analyst<sup>®</sup> software is closed.
- Browse to the list of installed Programs using the Start > Control Panel function and then click MultiQuant<sup>™</sup> 3.0.3 HotFix 1.
- 5. Click Uninstall.
- 6. Follow the on-screen instructions.

The **MultiQuant<sup>™</sup> 3.0.3 HotFix 1** is removed from the list of installed **Programs**. Removing this HotFix restores the original MultiQuant<sup>™</sup> 3.0.3 software files. Users should install any required patches.

### **Known Issues**

## A slight discrepancy might be observed between data processed on computers that have different versions of .NET Framework

A slight discrepancy might be observed between data processed on computers that have .NET Framework 4.5 installed and computers that have a .NET Framework version greater than version 4.5 installed. The Windows operating system automatically updates the .NET Framework to the latest version. When users reprocess data that

was acquired using version 4.5 on computers with a newer .NET Framework version, a slight discrepancy might be observed. (MQ 5228)

### The Analyst<sup>®</sup> software cannot write a checksum to the wiff file if the file remains open in the MultiQuant<sup>™</sup> or other compatible software

If a datafile (wiff) is being acquired to by the Analyst<sup>®</sup> software, do not open that file in the MultiQuant<sup>IM</sup> software or any other application until acquisition has completed. Doing so might cause the Analyst<sup>®</sup> software to not write the datafile checksum. (MQ-321)

### **Contact Us**

### **Customer Training**

- In North America: NA.CustomerTraining@sciex.com
- In Europe: Europe.CustomerTraining@sciex.com
- Outside the EU and North America, visit sciex.com/education for contact information.

### **Online Learning Center**

• SCIEXUniversity

### **SCIEX Support**

SCIEX and its representatives maintain a staff of fully-trained service and technical specialists located throughout the world. They can answer questions about the system or any technical issues that might arise. For more information, visit the SCIEX website at sciex.com or contact us in one of the following ways:

- sciex.com/contact-us
- sciex.com/request-support

### CyberSecurity

For the latest guidance on cybersecurity for SCIEX products, visit sciex.com/productsecurity.

#### Documentation

This version of the document supercedes all previous versions of this document.

To view this document electronically, Adobe Acrobat Reader is required. To download the latest version, go to https://get.adobe.com/reader.

For the latest versions of the documentation, visit the SCIEX website at sciex.com.

**Note:** To request a free, printed version of this document, contact sciex.com/contact-us.

This document is provided to customers who have purchased SCIEX equipment to use in the operation of such SCIEX equipment. This document is copyright protected and any reproduction of this document or any part of this document is strictly prohibited, except as SCIEX may authorize in writing.

Software that may be described in this document is furnished under a license agreement. It is against the law to copy, modify, or distribute the software on any medium, except as specifically allowed in the license agreement. Furthermore, the license agreement may prohibit the software from being disassembled, reverse engineered, or decompiled for any purpose. Warranties are as stated therein.

Portions of this document may make reference to other manufacturers and/or their products, which may contain parts whose names are registered as trademarks and/or function as trademarks of their respective owners. Any such use is intended only to designate those manufacturers' products as supplied by SCIEX for incorporation into its equipment and does not imply any right and/or license to use or permit others to use such manufacturers' and/or their product names as trademarks.

SCIEX warranties are limited to those express warranties provided at the time of sale or license of its products and are SCIEX's sole and exclusive representations, warranties, and obligations. SCIEX makes no other warranty of any kind whatsoever, expressed or implied, including without limitation, warranties of merchantability or fitness for a particular purpose, whether arising from a statute or otherwise in law or from a course of dealing or usage of trade, all of which are expressly disclaimed, and assumes no responsibility or contingent liability, including indirect or consequential damages, for any use by the purchaser or for any adverse circumstances arising therefrom.

For research use only. Not for use in diagnostic procedures.

AB Sciex is doing business as SCIEX.

The trademarks mentioned herein are the property of AB Sciex Pte. Ltd. or their respective owners.

AB SCIEX<sup>™</sup> is being used under license.

© 2018 AB Sciex

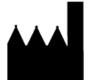

AB Sciex Pte. Ltd. Blk33, #04-06 Marsiling Industrial Estate Road 3 Woodlands Central Industrial Estate, Singapore 739256